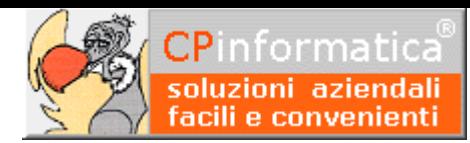

# **Contabilità semplificata per cassa**

**ATTENZIONE! Tutti i codici, le cifre, i numeri e le scelte riportate negli esempi sono puramente indicativi: l'utilizzatore di Media-db dovrà utilizzare i propri dati. CP informatica non potrà essere ritenuta responsabile per l'improprio utilizzo delle indicazioni contenute in questo esempio. Per ogni eventuale dubbio di tenuta contabile l'utilizzatore di Media-db dovrebbe rivolgersi al proprio consulente fiscale**

Con l'entrata in vigore della tenuta della contabilità semplificata per cassa è stato necessario apportare delle sostanziali modifiche al programma Media-db questo perché le nuove disposizioni permettono di scegliere all'utente fino a tre tipologie di tenuta della contabilità semplificata.

Le tre tipologie sono le seguenti:

- 1. tenuta dei registri incassi e pagamenti
- 2. tenuta dei normali registri IVA integrati
- 3. tenuta registri IVA con opzione comma 5 art 18.

**Il primo caso** è quello operativamente più complicato, generalmente da sconsigliare, in quanto presuppone il monitoraggio (durante l'anno) di tutti gli incassi e pagamenti delle fatture, esattamente come se si trattasse di una contabilità ordinaria.

Poche tipologie di imprenditori possono avere un effettivo beneficio da questo tipo di contabilizzazione, che potrebbe rivelarsi ridondante e inutilmente costoso e complicato vista l'esistenza delle altre due possibili alternative più semplici da gestire.

**Nel secondo caso**, invece, si registrano le fatture emesse e le fatture di acquisto ai fini IVA esattamente come avvenuto finora con la contabilità tenuta per competenza (quindi nel rispetto del termine di 15gg per le fatture emesse e nel momento in cui si vuol esercitare la detrazione per quelle di acquisto), oltre a tutti gli altri costi fuori campo IVA.

A fine anno, però, invece di apportare le rettifiche di competenza, si annota esclusivamente il dettaglio di quelle fatture (già registrate ai fini IVA) per le quali non è avvenuto il pagamento o la riscossione .

Il problema potrà nascere negli anni successivi quando si incasseranno o pagheranno fatture di esercizi precedenti poiché questi incassi e pagamenti dovranno essere riportati separatamente sui relativi registri IVA. E' una soluzione che può andare bene per la quasi totalità delle aziende in contabilità semplificata: sia per i soggetti la cui dinamica dei pagamenti e riscossioni è slegata dal momento della fatturazione, sia per quelli che incassano generalmente all'emissione della fattura.

**La terza tipologia** (comma 5 del nuovo articolo 18 DPR 600/73) prevede la presunzione che la data di incasso sia uguale alla data di emissione delle fatture e che la data di pagamento coincida con il giorno di registrazione delle fatture ricevute senza necessità di tener nota di ulteriori scritture di raccordo. Questa tipologia è usufruibile tramite opzione da esercitarsi presso gli uffici IVA valevole per almeno tre anni.

Questa tipologia potrebbe essere indicata a chi incassa al momento dell'emissione della fattura ma ha il pagamento dei fornitori dilazionato nel tempo.

### **Sequenza procedure da eseguire per le tre tipologie**

### **Tipologia 1**

- 1. tramite la procedura menù **Archivi→Piano dei conti** segnare i sottoconti interamente indeducibili come da figura **1.A**
- 2. tramite la procedura **menù Archivi→Anagrafica azienda** selezionare la tipologia di contabilità come da figura **1.B**
- 3. tramite la procedura menù **Archivi→Anagrafica azienda→Registri IVA** settare l'utilizzo dei registri di incasso e pagamento come da figura **1.C**
- 4. nel caso di tenuta di contabilità professionisti controllare che **non sia vistata** la casella **stampa incassi/pagamenti su registri IVA** tramite la procedura menù **Archivi→Anagrafica azienda→**pulsante **Parametri azienda→**pulsante **Altri dati**
- 5. tramite la procedura menù **Archivi→Causali contabili** creare le causali contabili che interessino i registri di incasso e pagamento come da figura **1.D** (è possibile modificare le causali di incasso e pagamento nel caso queste siano già presenti)
- 6. sempre tramite la procedura menù **Archivi→Causali contabili** configurare le causali relative ai documenti emessi o ricevuti inserendo l'aggancio alla causali di incasso o pagamento come da figura **1.E**
- 7. effettuare le registrazioni di prima nota per i documenti emessi e ricevuti
- 8. effettuare le registrazioni di prima nota degli incassi e pagamenti avendo cura, in queste registrazioni, di riportare **l'esatto numero di riferimento del documento incassato o pagato** (utilizzando il pulsante **Incasso/pagamento** nella finestra di prima nota questo viene fatto dal programma) **N.B.**

E' indispensabile, per poter rintracciare gli incassi ed i pagamenti, che le registrazioni degli stessi non siano fatti nella stessa registrazione del documento emesso o ricevuto.

- 9. stampare i registri degli incassi e dei pagamenti tramite la procedura menù **Contabilità→Contabilità semplificata→Stampa registri incassi/pagamenti** (vedere il successivo paragrafo **3**)
- 10. stampando il bilancio di esercizio verrà stampato, in coda allo stesso, un prospetto riportante i dati dei componenti reddituali dell'azienda.

### **Tipologia 2**

- 1. tramite la procedura menù **Archivi→Piano dei conti** segnare i sottoconti interamente indeducibili come da figura **1.A**
- 2. tramite la procedura **menù Archivi→Anagrafica azienda** selezionare la tipologia di contabilità come da figura **1.B**
- 3. tramite la procedura menù **Archivi→Causali contabili** controllare l'esistenza delle causali contabili di incasso e pagamento che serviranno per l'incasso ed il pagamento di documenti di competenza degli esercizi precedenti: le causali dovranno essere configurate come mostrato nella successiva figura **1.F** niente vieta di utilizzare le medesime causali per registrare gli incassi ed i pagamenti dell'esercizio in corso
- 4. sempre tramite la procedura menù **Archivi→Causali contabili** configurare le causali relative ai documenti emessi o ricevuti inserendo l'aggancio alla causali di incasso o pagamento come da figura **1.E**
- 5. effettuare le registrazioni di prima nota per i documenti emessi e ricevuti
- 6. effettuare le registrazioni di prima nota degli incassi e pagamenti solo dei documenti relativi agli esercizi precedenti: da notare, comunque, che niente vieta la registrazione degli incassi e pagamenti anche dei documenti dell'esercizio in corso.

Nella registrazione degli incassi e pagamenti aver cura di riportare **l'esatto numero di riferimento del documento incassato o pagato** (utilizzando il pulsante **Incasso/pagamento** nella finestra di prima nota questo viene fatto dal programma)

- 7. eseguire il controllo dei documenti dell'esercizio in corso incassati e pagati tramite la procedura menù **Contabilità→Contabilità semplificata→Controllo documenti incassati/pagati** (vedere il successivo paragrafo **4**)
- 8. eseguire la stampa del prospetto dei documenti dell'esercizio non incassati e non pagati tramite la procedura menù **Contabilità→Contabilità semplificata→Prospetto documenti non incassati/non pagati** (vedere il successivo paragrafo **5**)
- 9. stampando il bilancio di esercizio verrà stampato, in coda allo stesso, un prospetto riportante i dati dei componenti reddituali dell'azienda.

### **Attenzione!**

Affinché i dati riportati in questo prospetto rispecchino i reali incassi e pagamenti deve essere stato eseguito il precedente passaggio 7 in modo da conoscere, per ciascun documento emesso o ricevuto, l'importo incassato o pagato.

E' necessario anche notare che, non potendo risalire alle date degli incassi e dei pagamenti, stampando un bilancio con limiti di data il prospetto comunque verrà stampato considerando gli incassi ed i pagamenti globali dell'esercizio.

### **N.B.**

Utilizzando questa tipologia per la tenuta della contabilità semplificata è necessario che **non siano vistate** le caselle del registro incassi e del registro pagamenti della figura **1.C**

### **Tipologia 3**

- tramite la procedura menù **Archivi→Piano dei conti** segnare i sottoconti interamente indeducibili come da figura **1.A**
- tramite la procedura **menù Archivi→Anagrafica azienda** selezionare la tipologia di contabilità come da figura **1.G**
- effettuare le registrazioni di prima nota per i documenti emessi e ricevuti
- stampando il bilancio di esercizio verrà stampato, in coda allo stesso, un prospetto riportante i dati dei componenti reddituali dell'azienda.

## **1. Operazioni comuni alle tre tipologie di contabilità**

#### in:

#### menù **Archivi->Piano dei conti**

richiamare i sottoconto di costo indeducibile e vistare la casella **costo indeducibile**

#### **N.B.**

la casella deve essere vistata **solo** in quei conti di costo **interamente indeducibili** che, solitamente, sono agganciati ad un conto di costo parzialmente deducibile.

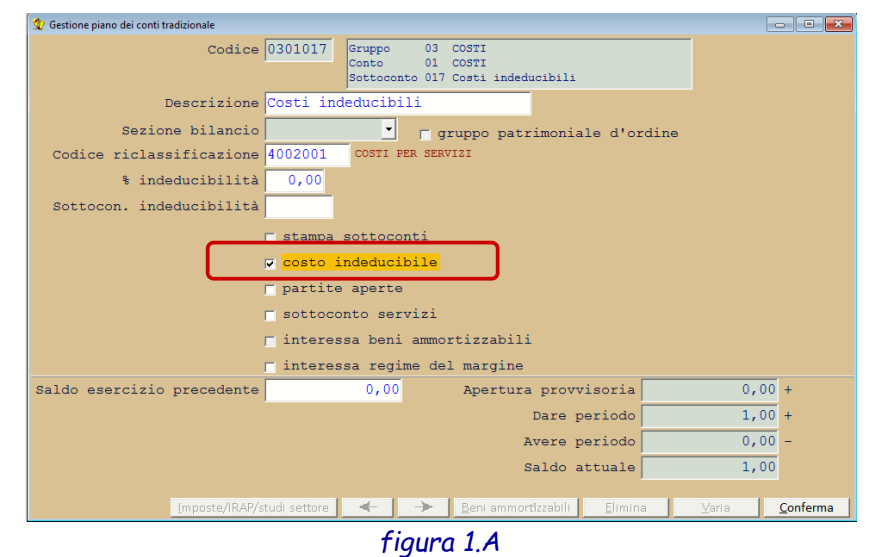

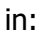

#### menù **Archivi→Anagrafica azienda**

selezionare la tipologia della contabilità tenuta le presenti indicazioni riguardano sia la contabilità semplificata che la contabilità forfettaria: in quest'ultimo caso verrà richiesta anche la percentuale del coefficiente di redditività

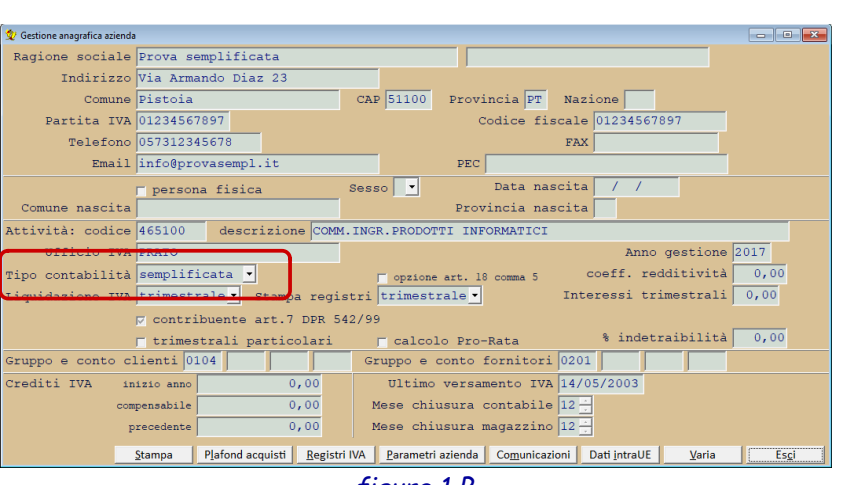

*figura 1.B*

## **1.a Primo caso: tenuta registri incassi e pagamenti**

Per gestire questa tipologia è indispensabile che l'utilizzatore del programma Media-db, oltre ad effettuare le registrazione di tutti i documenti ai fini IVA registri, **registri anche i relativi incassi e pagamenti utilizzando delle causali contabili opportunamente configurate**.

Contrariamente a quanto avevamo comunicato con una precedente email non sarà necessario gestire le partite aperte se nelle registrazioni di incasso e pagamento verranno riportati gli estremi esatti del documento incassato o pagato. in:

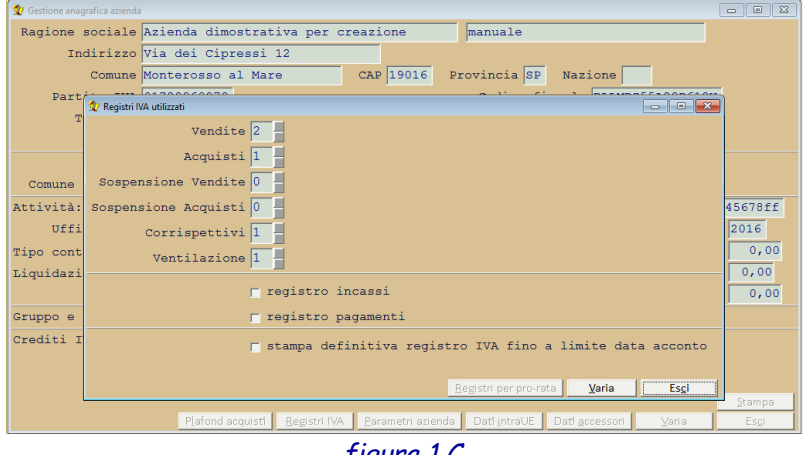

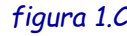

menù **Archivi->Anagrafica azienda->**pulsante **Registri IVA**

è necessario selezionare la casella **registro incassi** e la casella **registro pagamenti**

in:

### menù **Archivi**

#### **Causali contabili**

aggiungere (o modificare) due causali per gestire gli incassi ed i pagamenti.

Nella casella a discesa **Incasso/pagamento** 

selezionare la voce **registro incassi** per la causale di incasso da cliente e **registro pagamenti** per la causale del pagamento fornitore

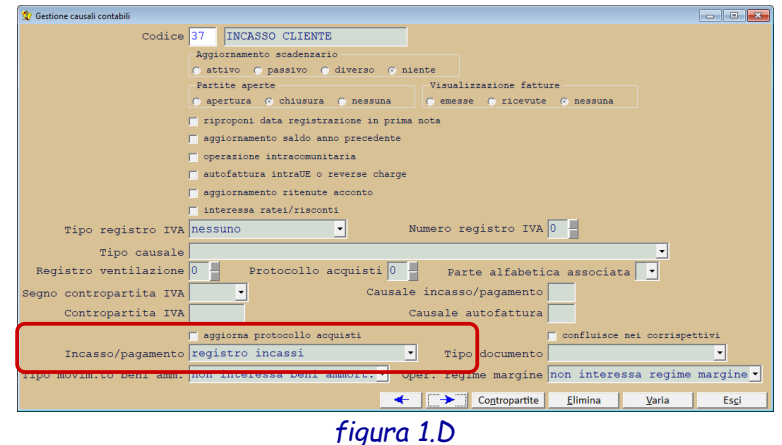

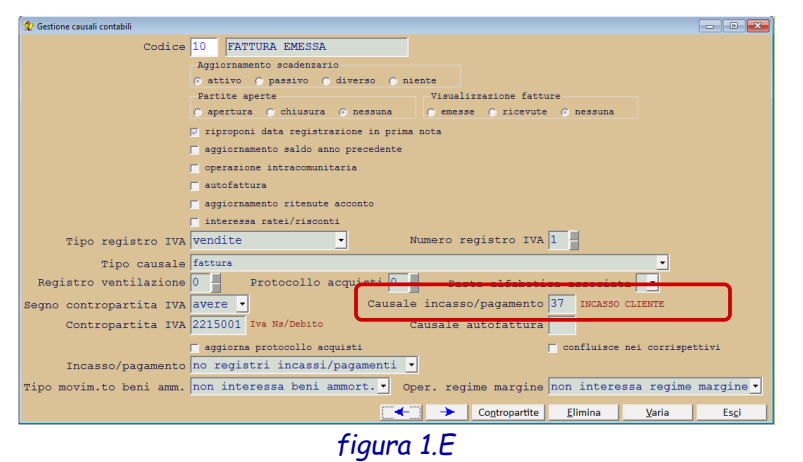

**Controllare** che, nelle causali contabili relative ai registri IVA delle vendite ed acquisti, sia inserita la causale dell'incasso o del pagamento: questo permetterà di registrare l'incasso o il pagamento di un documento direttamente dalla registrazione del documento stesso.

Inoltre, nella registrazione dell'incasso o del pagamento effettuata in questo modo, verrà riportato il numero del documento che si rileverà utile al momento della stampa dei registri di incasso e pagamento e per il calcolo effettivo dei ricavi e dei

costi per cassa.

#### **ATTENZIONE!**

E' possibile effettuare la registrazione di un costo per semplificata (che deve transitare dal registro acquisti) con due modalità distinte:

#### **Prima modalità**

- Prevede la registrazione di due operazioni distinte: la prima per il rilevamento del costo e la seconda per il pagamento dello stesso; preventivamente occorre creare l'anagrafica di un fornitore fittizio per i costi per semplificata (per esempio con denominazione Costi per semplificata): consigliamo di togliere il visto dalla casella **elenco fatture ricevute** per questo fornitore.
- Dovrà essere controllato che, nella causale contabile dei costi per semplificata, nel campo **Incasso/pagamento**, sia selezionata l'opzione **no registri incassi/pagamenti** e che nel campo **Tipo documento** sia selezionata l'opzione **doc. da NON trasmettere**.
- La prima registrazione da effettuare interesserà la movimentazione del costo (in dare) e del fornitore fittizio

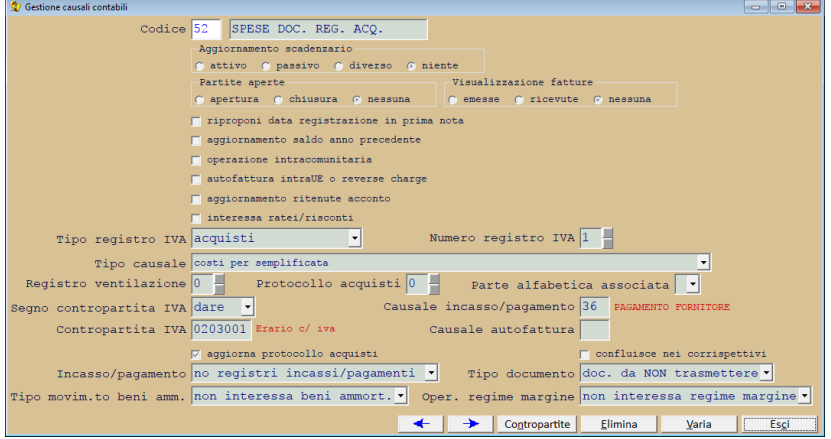

creato come descritto in precedenza (in avere): dovrà anche essere movimentato il castelletto IVA con l'opportuno codice IVA (solitamente un fuori campo IVA).

- La seconda registrazione riguarderà il pagamento del documento e sarà effettuata con l'apposita causale di pagamento fornitore: nel caso in cui sia stata inserita la causale del pagamento nel campo Causale incasso/pagamento della causale contabile dei costi per semplificata la registrazione del pagamento potrà essere effettuata direttamente dalla registrazione del costo per semplificata.
- Questa modalità deve essere utilizzata nel caso in cui il pagamento del costo per semplificata registrato in prima nota sia effettuato in più volte

#### **Seconda modalità**

- Nella causale del costo per semplificata dovrà essere selezionata, nel campo **Incasso/pagamento**, l'opzione **registro pagamenti** e che nel campo **Tipo documento** sia selezionata l'opzione **doc. da NON trasmettere**.
- Inserire la registrazione di prima nota del costo per semplificata nel modo consueto

• Questa modalità prevede che il

- **Business Committee Committee For Lating Latin** Codice 52 SPESE DOC. REG. ACQ. Aggiornamento scadenzario Aggiornamento scadenzario<br>C attivo C passivo C diverso C niente<br>Partite aperte<br>C apertura C chiusura C nessuna C conesse C ricevute C nessuna .<br>I riproponi data registrazione in prima nota aggiornamento saldo anno precedente perazione intracomunitaria autofattura intraUE o reverse charge .<br><mark>厂</mark> aggiornamento ritenute acconto interessa ratei/risconti Pregistro IVA acquisti<br>
Tipo causale costi per semplificata<br>
Principal protocollo acquisti<br>
Protocollo acquistione Department Numero registro IVA  $\boxed{1}$ Tipo registro IVA acquisti Registro ventilazione  $\boxed{0}$  Protocollo acquisti $\boxed{0}$  Parte alfabetica associata protocollo acquisti  $\boxed{0}$  Parte alfabetica associata protocollo acquisti  $\boxed{0}$  Parte alfabetica associata protocollo acquisti  $\boxed{0}$ **SAMPLE SET OF SET OF SET OF SET OR SET OR SET OR SET OR CONTROLLER SET OR CONTROLLER SOLUTION CONTROLLER CONTROLLER CONTROLLER CONTROLLER CONTROLLER CONTROLLER CONTROLLER CONTROLLER CONTROLLER CONTROLLER CONTROLLER CONTR** Segno contropartita IVA dare  $\overline{\mathbf{y}}$  aggiorna protocollo acquisti confluisce nei corrispettivi Tipo documento doc. da NON trasmettere . Incasso/pagamento registro pagamenti Tipo movim.to beni amm. <mark>non interessa beni ammort. V</mark>oper. regime margine non interessa regime margi  $\leftarrow$   $\rightarrow$  Contropartite
- pagamento del costo per semplificata registrato in prima nota sia effettuato in una singola operazione

#### **N.B.**

Le due modalità sopra citate **non possono coesistere**.

### **1.b Secondo caso: tenuta dei registri IVA integrati**

Questa seconda tipologia permette di tenere solo i registri IVA che devono essere opportunamente integrati con alcune annotazioni da riportare sugli stessi.

Le annotazioni riguardano:

- 1. un prospetto, da stampare sui registri IVA a fine anno, dei documenti non incassati e non pagati
- 2. la stampa separata, sempre sui registri IVA, degli incassi e dei pagamenti avvenuti nell'esercizio attuale di documenti emessi o ricevuti negli esercizi precedenti a quello attuale

Per l'anno 2017 sarà, quindi, sufficiente eseguire la stampa, a fine anno, del prospetto dei documenti non incassati e non pagati ma per gli **anni successivi**  sarà necessario monitorare gli incassi ed i pagamenti almeno dei documenti relativi agli esercizi precedenti: per questo motivo, anche se non verranno stampati i registri degli incassi e dei pagamenti, sarà comunque necessario creare delle causali di incasso e pagamento come nella figura a fianco **1.F** e modificare la causali relative

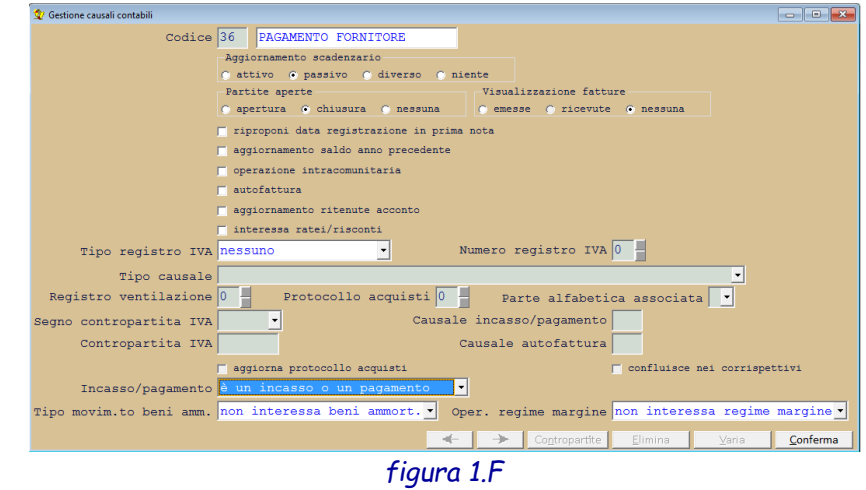

alle fatture emesse ed a quelle ricevute come indicato in figura **1.E** ed effettuare le registrazioni di incasso e pagamento delle fatture dell'esercizio precedente **facendo attenzione a riportare esattamente il numero del documento incassato/pagato inserito nella registrazione del documento emesso/ricevuto**. **N.B.**

Utilizzando questa tipologia per la tenuta della contabilità semplificata è necessario che non siano vistate le caselle del registro incassi e del registro pagamenti della figura **1.C**

#### **ATTENZIONE!**

Per la registrazione di un **costo per semplificata** (che deve transitare dal registro acquisti) occorre usare la causale contabile utilizzata normalmente nella registrazione di spese documentate (o costi per semplificata) di cui forniamo un esempio: solitamente la data di pagamento di un simile documento è coincidente con la data del documento stesso per cui è necessario controllare che nel campo **Incasso/pagamento** della causale

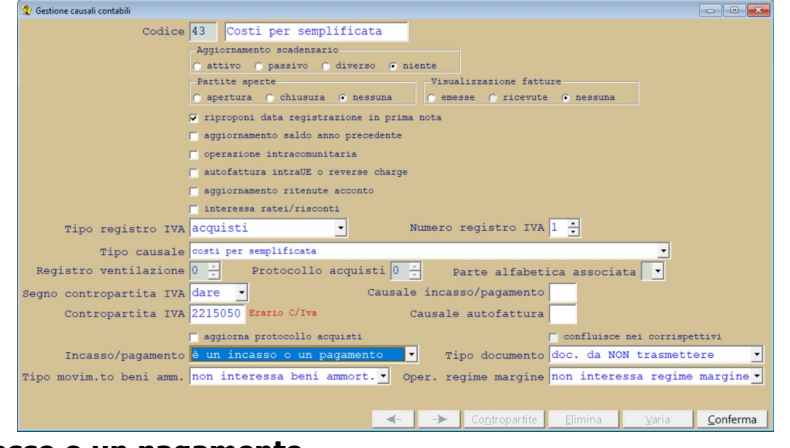

sopra menzionata sia selezionato il valore **è un incasso o un pagamento**. In questo caso **non deve** essere effettuata la registrazione del pagamento del documento.

Se la data di pagamento non dovesse coincidere con quella del documento allora sarà necessario effettuare due registrazioni: la prima con la causale per il costo per semplificata (dove, però, nel campo **Incasso/pagamento** deve essere inserito il valore **non è un incasso/pagamento**) e la seconda con la causale contabile per il pagamento come in figura **1.F**.

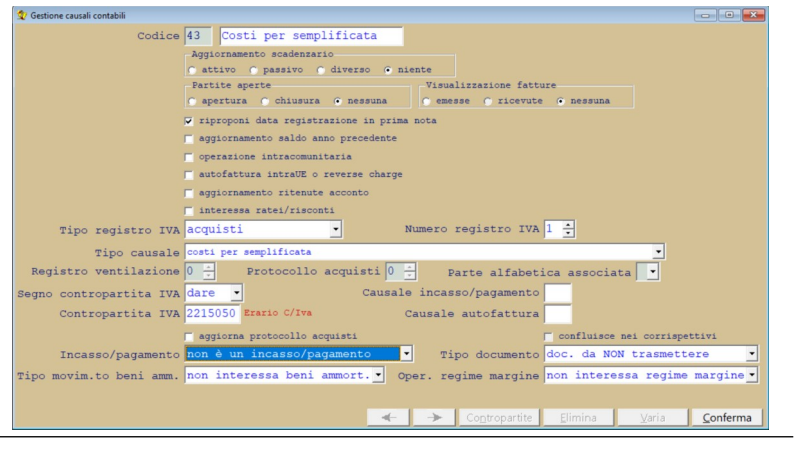

### **1.c Terzo caso: data di registrazione del documento di acquisto o vendita coincidente con data pagamento o incasso**

Come detto in precedenza questa possibilità deve essere comunicata all'Agenzia delle Entrate tramite un'opzione valevole almeno tre anni: viene accettato che la data di incasso o pagamento sia coincidente con quella della data di registrazione del documento emesso o ricevuto quindi, dal punto di vista del programma, l'utente può continuare a registrare solamente i documenti emessi o ricevuti senza necessità di effettuare ulteriori registrazioni per gli incassi e pagamenti. Le uniche cose che l'utente deve controllare è che nella finestra dell'anagrafica azienda (menù

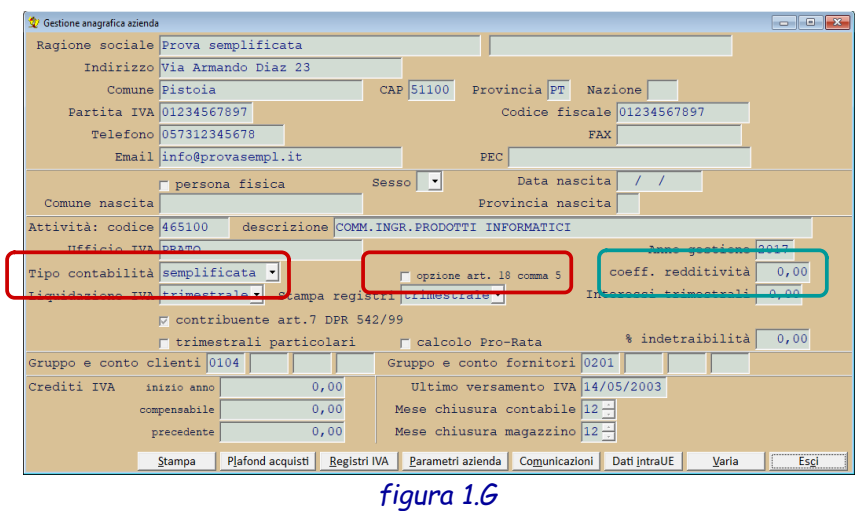

**Archivi→Anagrafica azienda**) sia selezionato il valore **semplificata** o **forfettaria** nel campo **Tipo contabilità** e che sia vistata la casella **opzione art. 18 comma 5**.

Nel caso di contabilità **forfettaria** dovrà essere inserito anche il valore del **coefficiente di redditività** nell'apposito campo.

## **2. Procedure relative alla contabilità semplificata per cassa**

 $\dot{w}$ 

 $\mathbb{R}$ 

Dalla versione di Media-db W7.2 è stato aggiunto il sotto menù **Contabilità semplificata** nel menù **Contabilità**. Le voci di questo sotto menù sono:

**Stampa registri incassi/pagamenti Controllo documenti incassati/pagati Prospetto documenti non incassati/non pagati**

**Prospetto scritture di rettifica**

**Parametri contabilità semplificata**

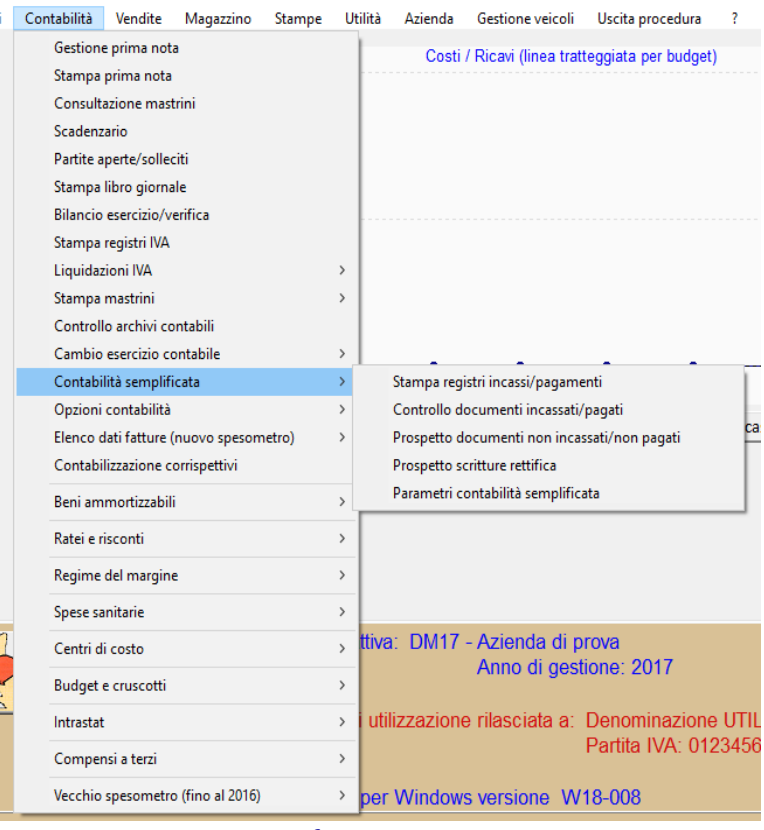

*figura 2.A*

## **3. Stampa registri incassi/pagamenti**

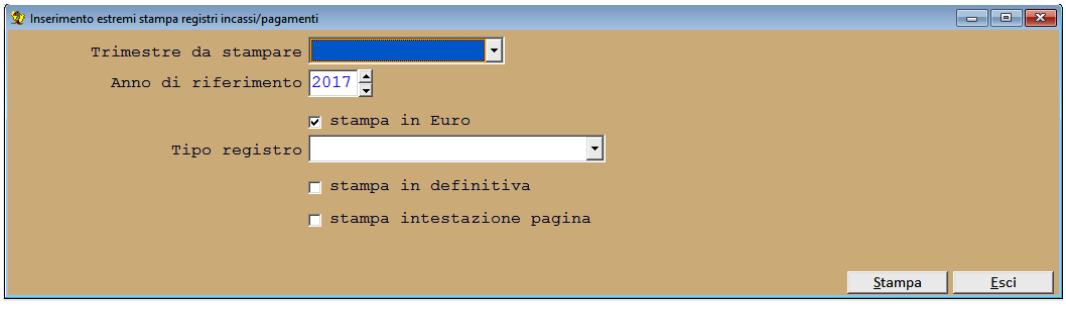

*figura 3.A*

La procedura consente di stampare i registri di incasso e pagamento.

Solitamente questa procedura verrà utilizzata a chi ha scelto di tenere questi due registri aggiuntivi per la gestione della contabilità semplificata ma potrebbe risultare utile anche per tutte le altre aziende in contabilità semplificata o forfettaria sempre che abbiano inserito le registrazioni relative agli incassi ed ai pagamenti con apposite causali.

La stampa dei registri deve avvenire in modo separato per le aziende in contabilità semplificata mentre per i professionisti, può essere possibile stampare un unico registro di incassi e pagamenti.

La finestra dei parametri di selezione stampa registri incassi/pagamenti richiede i seguenti dati:

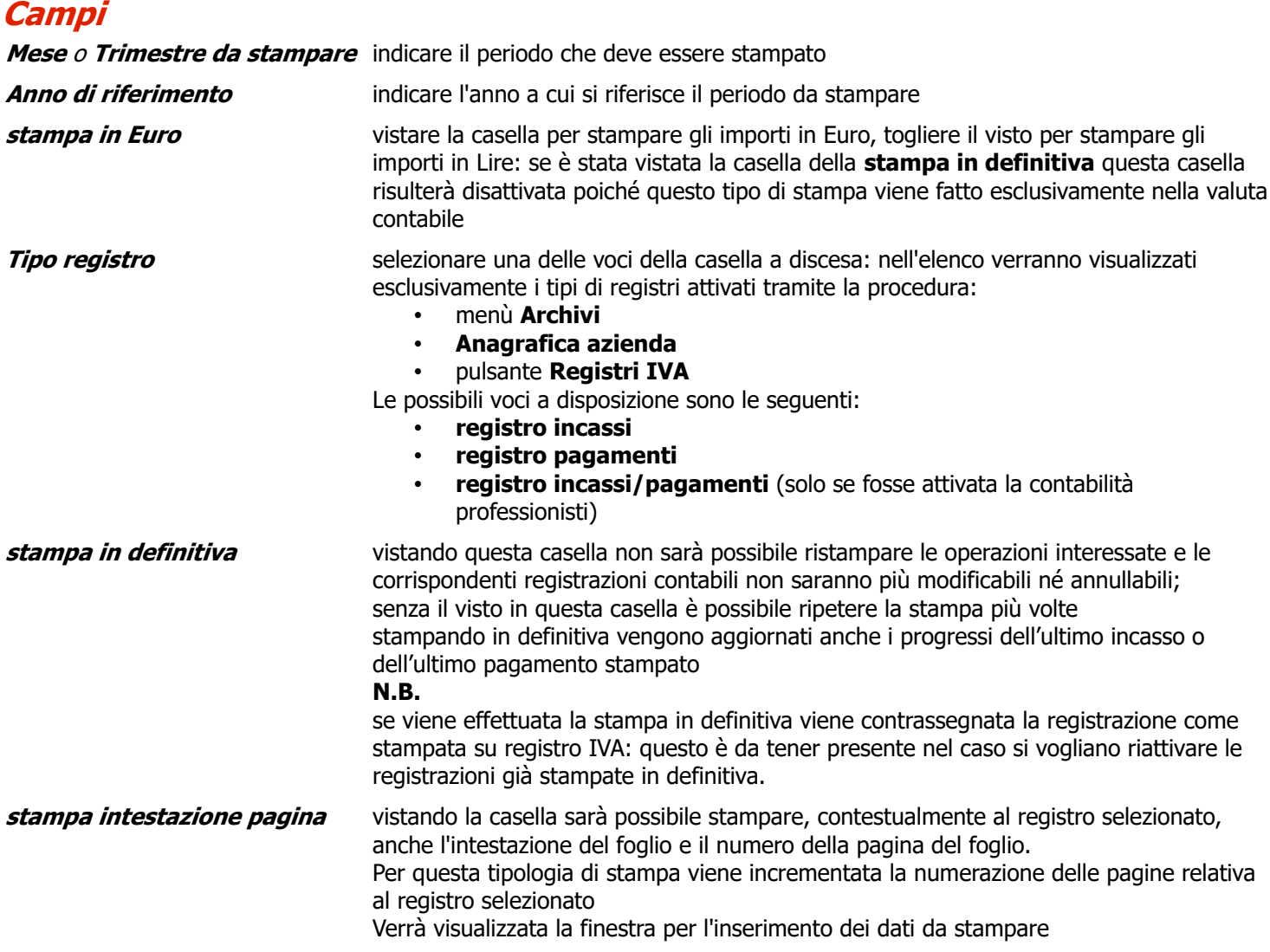

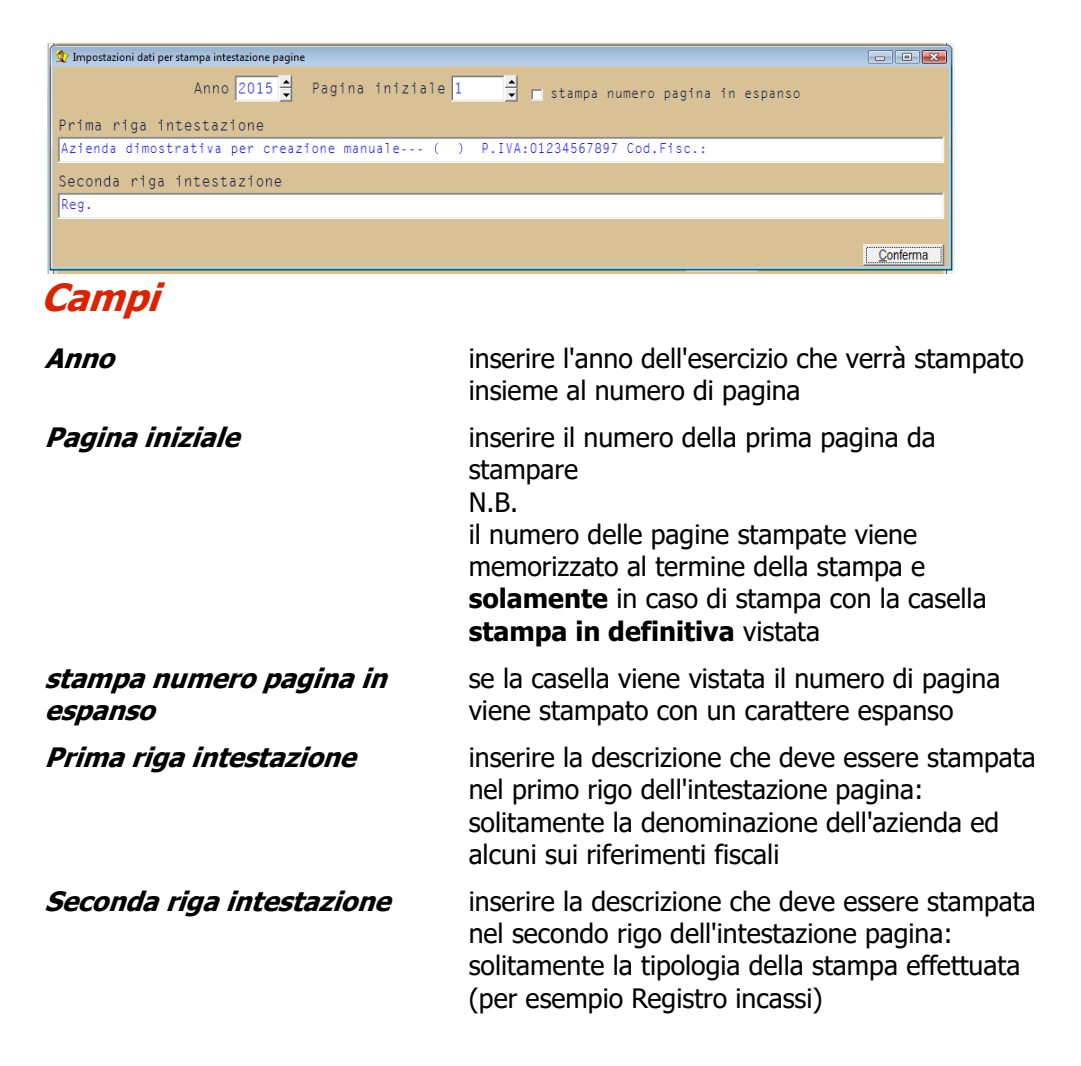

Nella stampa dei registri vengono riportati anche i conti di ricavo e di costo relativi alle fatture emesse o ricevute originarie incassate o pagate.

### **Attenzione!**

- Affinché abbia esito positivo la ricerca del documento originario è indispensabile che **il numero del documento** inserito nella registrazione di incasso o pagamento **sia identico** a quello inserito nella registrazione originaria della fattura emessa o ricevuta.: da questo ne consegue che un incasso od un pagamento di più fatture dovrà essere registrato con tante registrazioni quante sono le fatture incassate o pagate per l'importo inerente le fatture stesse.
- Poiché la ricerca del documento originario avviene anche negli esercizi precedenti rispetto a quello da cui viene effettuata la stampa è indispensabile registrare gli incassi ed i pagamenti di fatture relative agli **anni precedenti il 2017** (anno di entrata in vigore della contabilità semplificata per cassa) con causali che non interessano il registro incassi o pagamenti oppure non registrare affatto gli incassi ed i pagamenti per quei documenti.
- Nel caso di **incassi o pagamenti parziali** il programma prevede ad effettuare il calcolo proporzionale dei ricavi e dei costi inseriti nella registrazione originaria della fattura relativamente all'importo parziale incassato o pagato.
- In caso di incasso o pagamento antecedente alla registrazione della fattura originaria allora la registrazione dell'incasso o del pagamento dovrà essere integrata con il numero del documento ricevuto successivamente **forzando** la memorizzazione della registrazione al momento della visualizzazione della finestra di avvertimento di **data documento successivo alla data di registrazione**: il programma ricercherà il documento originario nel periodo precedente alla registrazione dell'incasso o del pagamento e, in caso di non corrispondenza, cercherà il documento originario nel periodo immediatamente successivo.

## **4. Controllo documenti incassati/pagati**

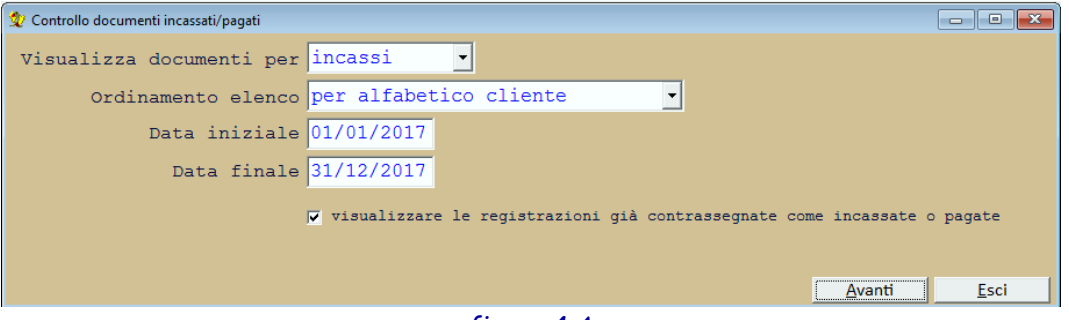

*figura 4.A*

La procedura consente di effettuare il controllo dei documenti emessi o ricevuti per contrassegnare quelli già incassati o pagati.

La selezione dei documenti avviene prelevando dalle registrazioni di prima nota quei documenti che interessano i registri IVA di vendite o acquisti e che non rientrano nella tipologia di incasso, pagamento o maturata esigibilità di operazioni con IVA per cassa.

Solitamente questa procedura verrà utilizzata da chi ha scelto di tenere la contabilità semplificata con il metodo dei registri integrati in quanto, con la procedura:

- menù **Contabilità**
- **Contabilità semplificata**

#### • **Prospetto documenti non incassati/non pagati**

sarà possibile integrare, a fine anno, i registri IVA vendite ed acquisti con l'elenco delle fatture non incassate e non pagate.

La finestra dei parametri di selezione della procedura di controllo richiede i seguenti dati:

#### **Campi**

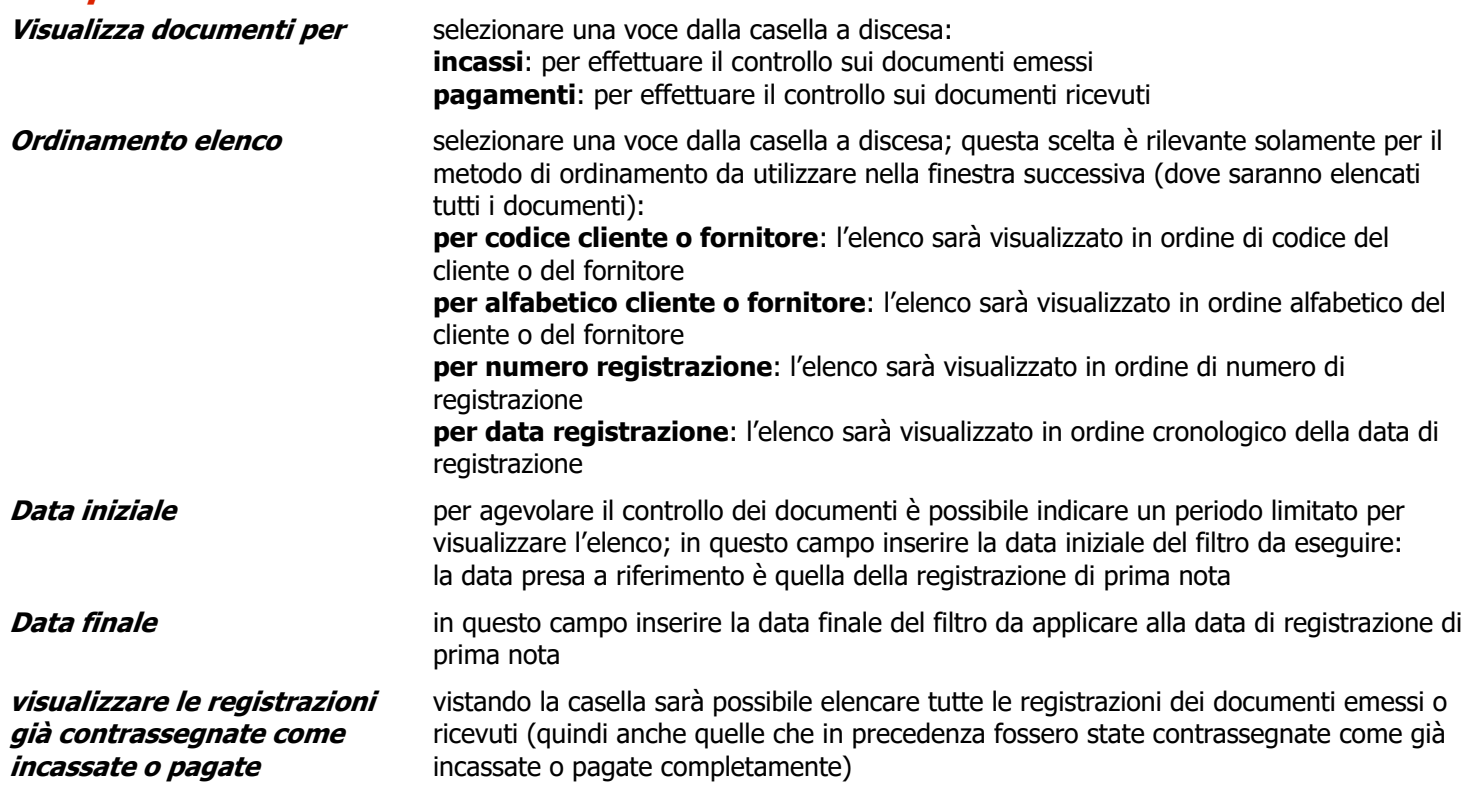

Tramite il pulsante **Avanti** verrà visualizzato l'elenco dei documenti che rientrano nei criteri impostati: nel caso fossero state inserite anche le registrazioni di prima nota degli incassi e dei pagamenti il programma totalizzerà l'importo incassato o pagato per quel documento: affinché questo avvenga senza problemi è necessario che il numero e la data del documento originario siano inseriti in maniera identica anche nelle varie registrazioni di incasso o di pagamento.

#### Se il totale rilevato dagli incassi e dai pagamenti fosse identico al totale del documento verrà vistata la casella della colonna **incass.** o **pagata**.

L'elenco visualizzato sarà simile al successivo

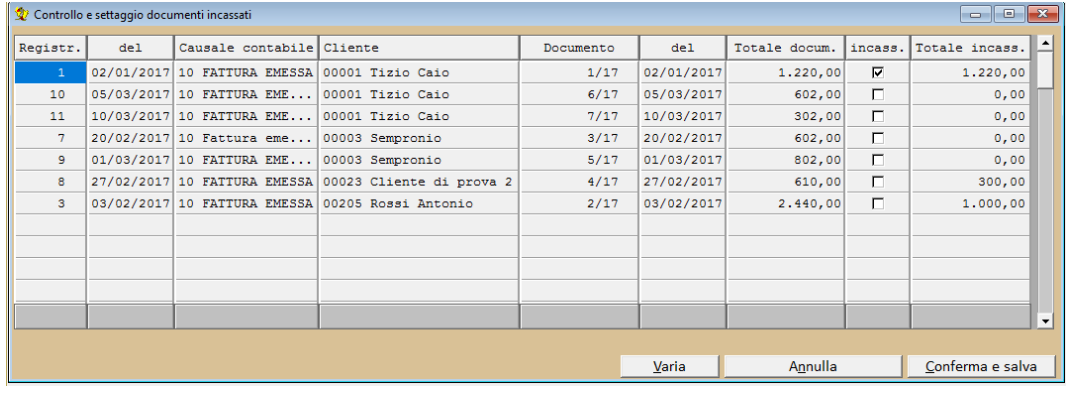

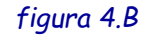

Gli importi visibili nella colonna **Totale incass.** o **Totale pagato** sono ricavati dalla ricerca degli incassi e pagamenti per quel documento: se fossero a zero vuol dire che non sono state trovate registrazioni di prima nota di incasso o pagamento per il documento (o che il numero o la data del documento sia stato inserito in maniera errata nelle registrazioni di incasso o pagamento).

Vistando la casella nella colonna **incass.** o **pagata** l'importo della colonna **Totale docum.** viene inserito automaticamente nella colonna **Totale incass.** o **Totale pagato**.

Togliendo il visto viene riproposto, nella colonna **Totale incass.** o **Totale pagato** l'importo originario.

Tramite il pulsante **Conferma e salva** le modifiche apportate nella tabella saranno memorizzate.

Tramite il pulsante **Annulla** tutte le modifiche apportate saranno perse

Tramite il pulsante **Varia** o cliccando due volte su una riga si accede alla finestra per modificare manualmente l'importo incassato o pagato

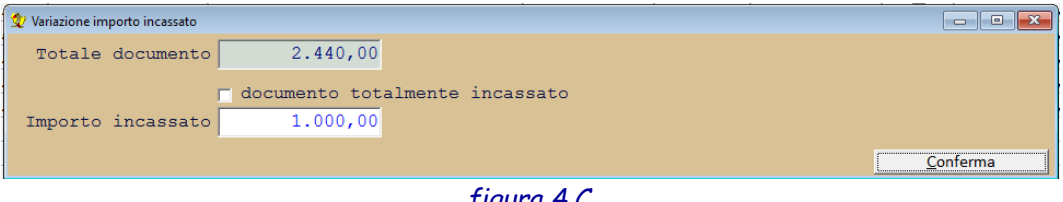

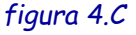

la casella **documento totalmente incassato** (o **pagato**) **deve essere vistata** solo in presenza dell'incasso (o del pagamento) totale del documento anche in presenza di incassi o pagamenti **frazionati**.

### **ATTENZIONE!**

Nel caso in cui si emetta o si riceva una **nota di credito** il documento relativo alla nota di credito dovrà essere **segnato come incassato/pagato** e dovranno essere modificati gli importi incassati/pagati della/e fattura/e stornata/e dalla nota di credito.

### **5. Prospetto documenti non incassati/non pagati**

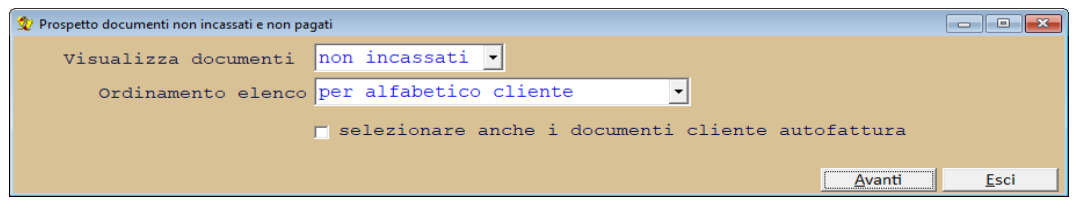

La procedura consente di effettuare la stampa, a fine esercizio, dei documenti non incassati e non pagati nell'esercizio.

Affinché sia proposto l'elenco corretto dei documenti è necessario aver eseguito, precedentemente la procedura:

- menù **Contabilità**
- **Contabilità semplificata**
- **Controllo documenti incassati/pagati**

dove è possibile indicare quali documenti sono stati incassati o pagati interamente oppure inserire l'importo parziale incassato o pagato.

Solitamente questa procedura verrà utilizzata da chi ha scelto di tenere la contabilità semplificata con il metodo dei registri integrati: infatti, nelle successive finestre di questa procedura sarà possibile indicare su quale registro stampare il prospetto.

La finestra dei parametri di selezione della procedura di controllo richiede i seguenti dati:

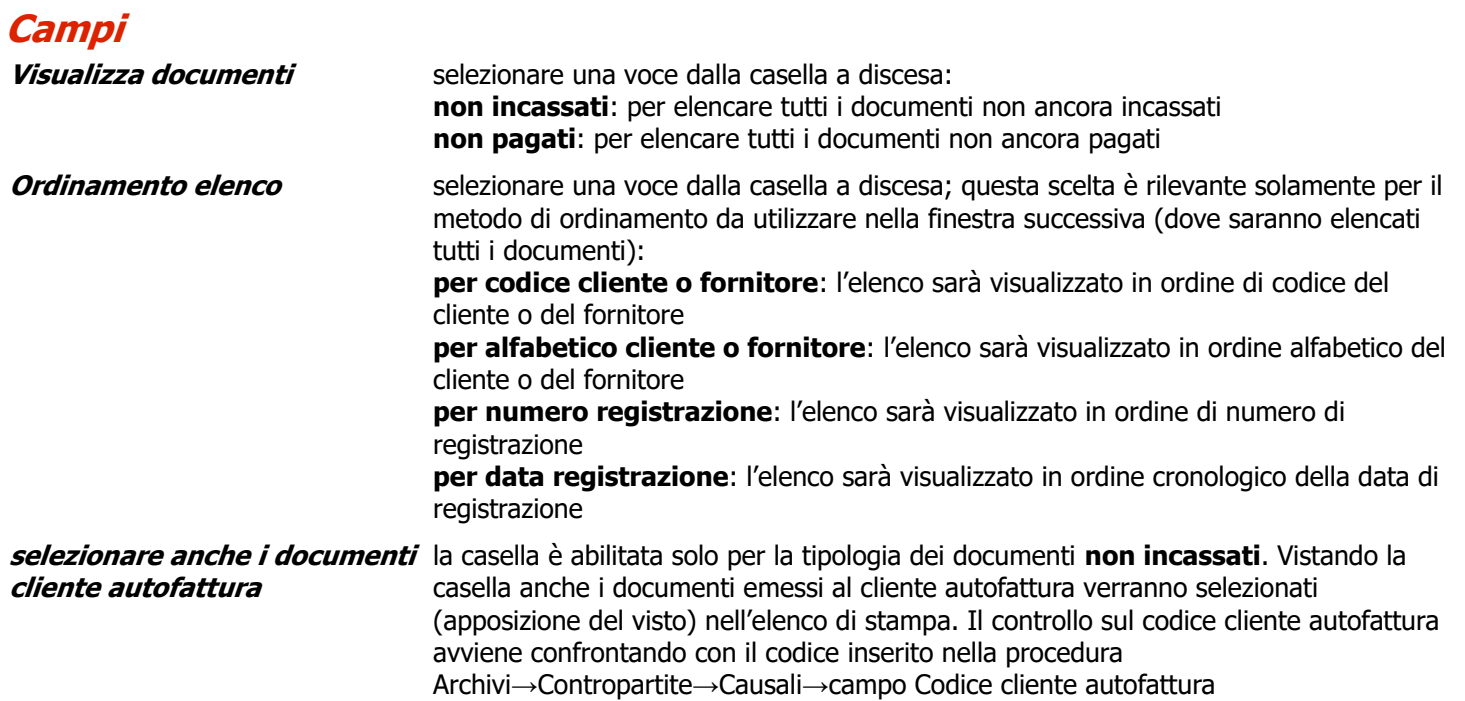

Tramite il pulsante **Avanti** verrà visualizzato l'elenco dei documenti non incassati o non pagati: tramite la casella nella colonna stampa è possibile decidere se deve essere stampato o meno il riferimento al documento non incassato o non pagato.

Questo potrebbe essere utile per chi avesse più registri IVA vendite o acquisti e vuole riportare l'elenco dei documenti non incassati o non pagati relativi a quel registro altrimenti l'elenco verrà stampato in un unico registro.

L'elenco visualizzato sarà simile a quello a fianco

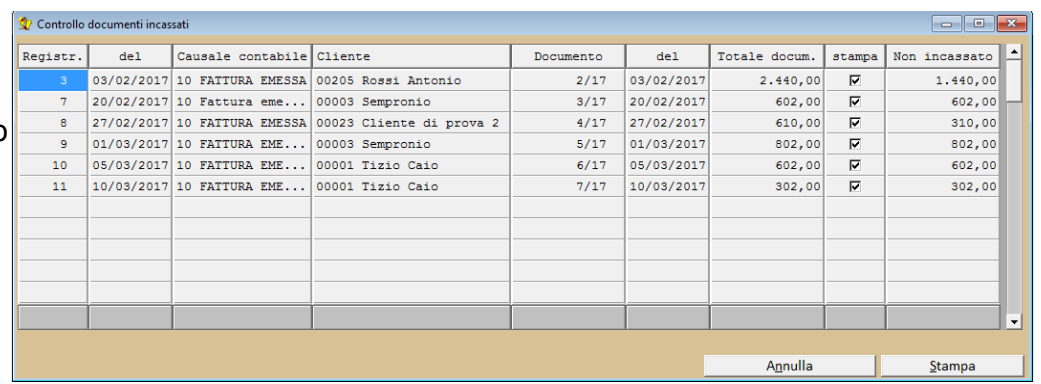

Gli importi visibili nella colonna **Non incassato** o **Non pagato** sono ricavati dalla differenza fra il totale documento e l'importo incassato o pagato inserito tramite la procedura

- menù **Contabilità**
- **Contabilità semplificata**
- **Controllo documenti incassati/pagati**

Tramite il pulsante **Annulla** viene annullata la stampa

Tramite il pulsante **Stampa** si accede alla finestra di richiesta di ulteriori dati relativi alla stampa del prospetto

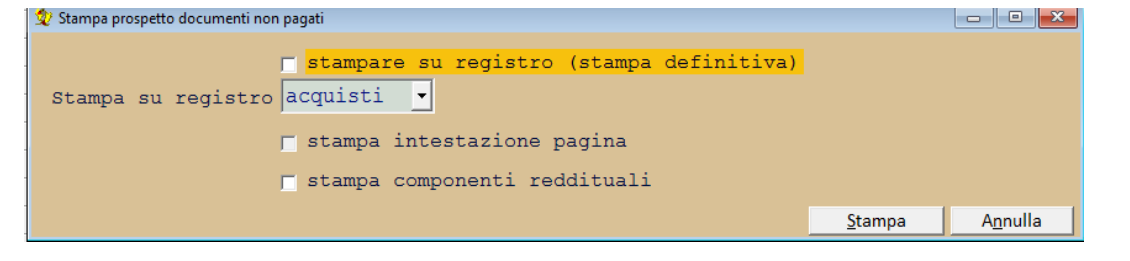

Vistando la casella **stampare su registro (stampa definitiva)** è possibile stampare il prospetto sul registro IVA selezionato nel successivo campo: la stampa viene segnalata come definitiva in quanto viene aggiornato il numero di pagina del registro ma non viene effettuato alcun aggiornamento sui movimenti stampati.

Il campo **Stampa su registro** viene abilitato solo se è vistata la casella precedente: in automatico viene proposto su quale registro effettuare la stampa:

registro IVA **vendite** nel caso di stampa dei documenti **non incassati** 

registro IVA **acquisti** nel caso di stampa dei documenti **non pagati**

E' discrezione dell'utente di utilizzare o meno lo stesso registro per entrambi gli elenchi.

La casella **stampa intestazione pagina** è abilitata se fosse vistata la casella **stampare su registro (stampa definitiva)** : vistando la casella sarà stampare l'intestazione della pagina contestualmente alla stampa del prospetto.

Vistando la casella **aggiornare il numero di pagina** allora il numero della pagina del registro utilizzato per la stampa verrà aggiornata al termine della stampa stessa. Utilizzare questa opzione nel caso di stampa definitiva sul registro IVA.

La casella **stampa componenti reddituali** permette di riportare, nella stampa, anche gli importi che fanno capo ai sottoconti di ricavo o di costo delle operazioni non incassate e non pagate: verranno riportati gli importi documento per documento

Tramite il pulsante **Stampa** è, infine, possibile procedere alla stampa del prospetto.

## **6. Prospetto scritture rettifica**

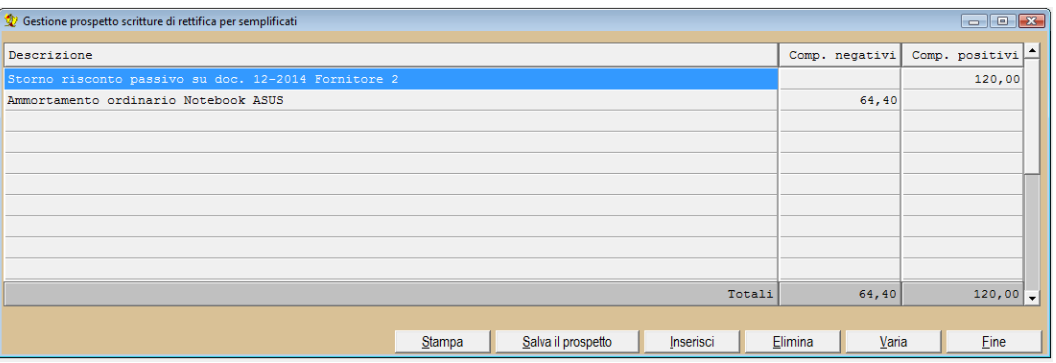

*figura 5.A*

La procedura permette di gestire un prospetto delle annotazioni rilevanti ai fini della determinazione del reddito. La voce del menù è attiva se è vistata la casella **contabilità semplificata** nella procedura:

- menù **Archivi**
- **Anagrafica azienda**

Le suddette scritture possono essere inserite manualmente tramite l'uso del pulsante Inserisci: in questo modo verrà visualizzata una finestra che permette l'inserimento dei dati della scrittura

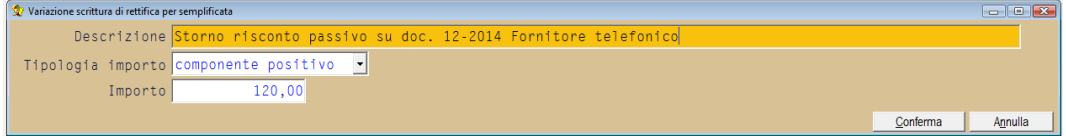

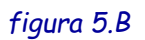

Il campo **Tipologia importo** può assumere i valori **componente positivo** (se aumenta il reddito) oppure **componente negativo** (se diminuisce il reddito)

Se sono installati i moduli Media-db beni ammortizzabili e Media-db ratei e risconti il caricamento delle scritture di rettifica può essere fatto in maniera automatica: è sempre possibile, comunque, intervenire manualmente successivamente.

Con l'utilizzo del pulsante **Salva il prospetto** è possibile salvare il prospetto e ricaricarlo al momento del lancio della procedura: infatti questa, al suo lancio, controlla che non ci sia già un prospetto caricato ed, in caso affermativo, chiede se caricarlo o meno

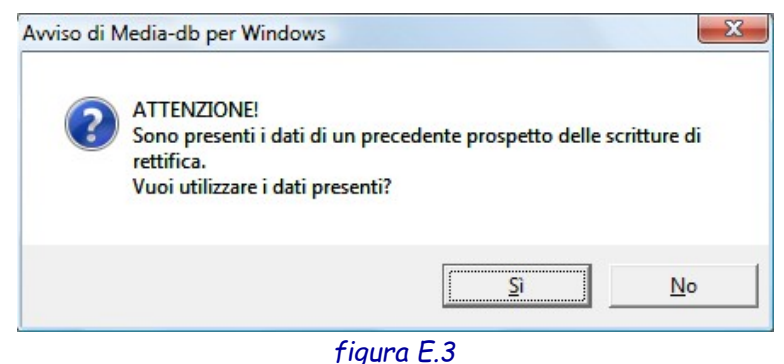

La stampa di tale prospetto (sul registro IVA delle fatture di acquisto) integra e/o rettifica i costi e i ricavi ai fini della determinazione del reddito oltre a consentire l'annotazione degli ammortamenti, delle rimanenze iniziali e finali ecc. La stampa viene effettuata tramite il pulsante Stampa che visualizzerà la seguente finestra

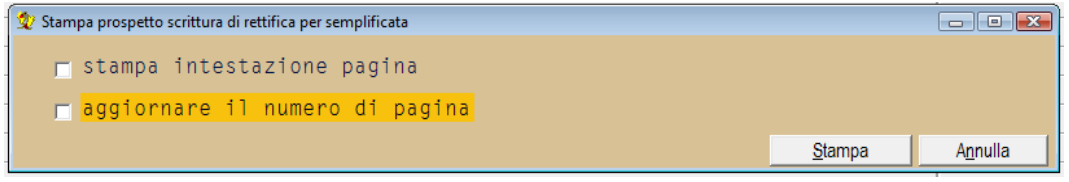

#### **Campi**

**stampa intestazione pagina** vistando la casella sarà possibile stampare, contestualmente al prospetto delle scritture di rettifica, anche l'intestazione del foglio e il numero della pagina del foglio (solitamente quella del registro IVA acquisti numero 1).

Verrà visualizzata la finestra per l'inserimento dei dati da stampare

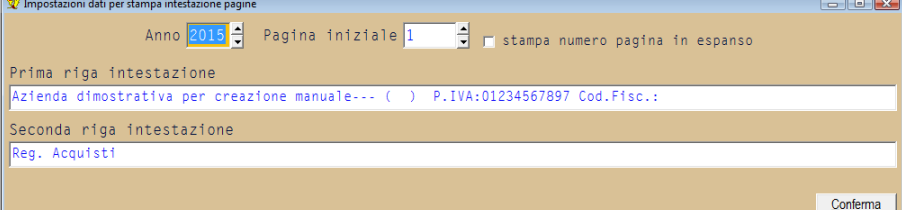

#### **Campi**

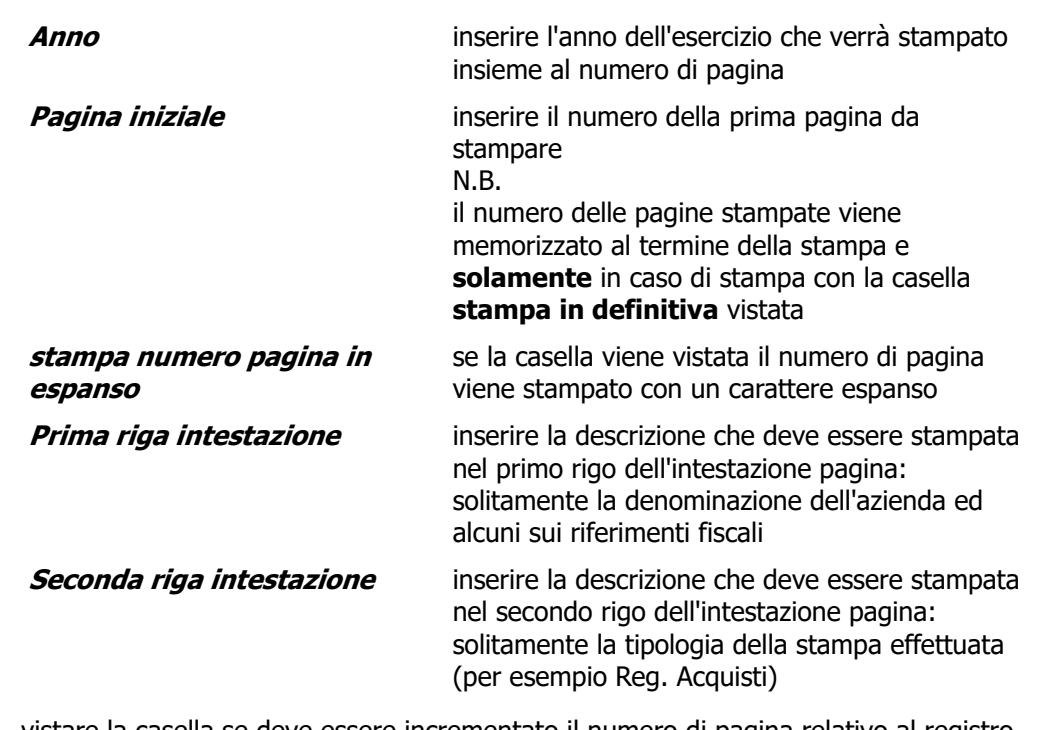

#### **aggiornare il numero di pagina**

vistare la casella se deve essere incrementato il numero di pagina relativo al registro acquisti utilizzato per la stampa

## **7. Parametri contabilità semplificata**

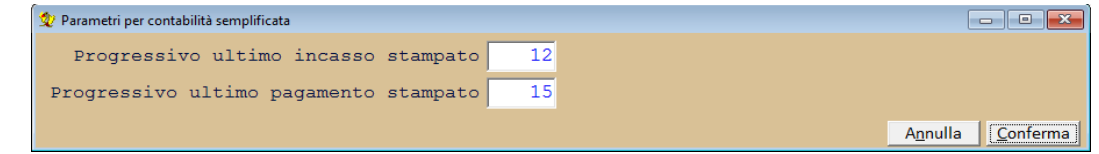

La procedura consente di inserire alcuni parametri per gestire la contabilità semplificata.

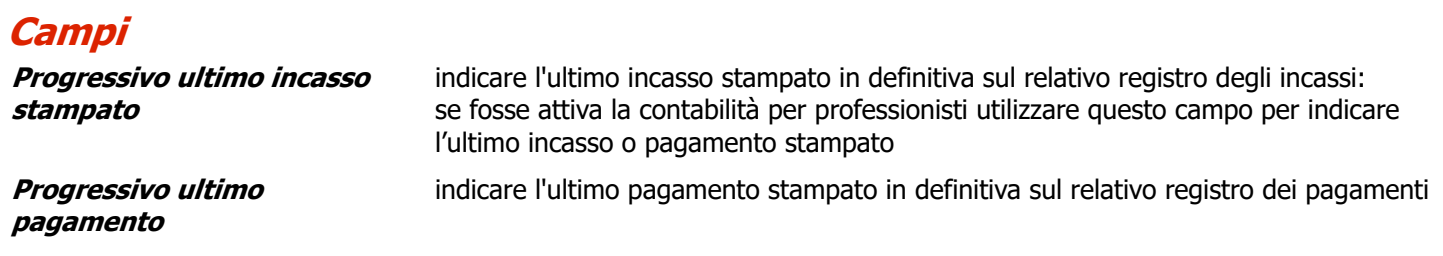

### **8. Prospetto determinazione reddito d'impresa**

Se la tipologia di contabilità impostata in anagrafica azienda è semplificata o forfettaria in calce al bilancio di esercizio viene stampato un prospetto che evidenzia i componenti positivi e negativi di reddito avendo, così, la possibilità di determinare il reddito imponibile d'impresa.

#### **N.B.**

- 1. nel precedente prospetto non vengono riportati i sottoconti contrassegnati come conto indeducibile
- 2. per le contabilità forfettarie verrà calcolato il reddito d'impresa considerando la percentuale del coefficiente di redditività indicato nella finestra dell'anagrafica azienda.
- 3. nel prospetto non confluiscono gli eventuali risconti attivi o passivi provenienti dall'anno 2016
- 4. nel prospetto non vengono conteggiate le eventuali merci in rimanenza iniziale
- 5. il calcolo del reddito avviene applicando la tipologia di tenuta dei registri, così come menzionato all'inizio di queste note.